Proprietary + Confidentia

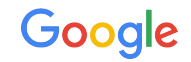

# Introduction

Authentication & Authorization

**The Google Ads API Developer Series**

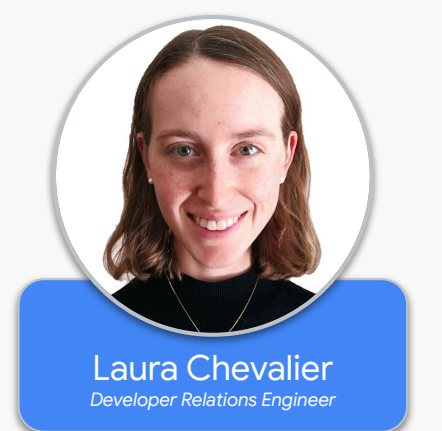

#### Authentication & Authorization

#### **Authentication** - WHO you are

#### **Authorization** - WHAT you can do

#### What is OAuth2 and Why Do We Need It?

- Industry-standard authorization protocol
- All Google Ads API calls must be authorized through [OAuth2](https://oauth.net/2/)
- OAuth2 enables your Google Ads API client app to access a user's Google Ads account without having to handle or store the user's login info

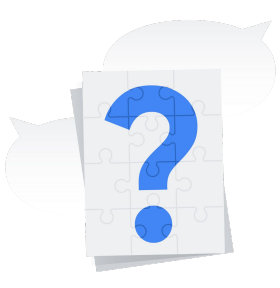

Proprietary + Confidential

#### Required Credentials: Developer Token

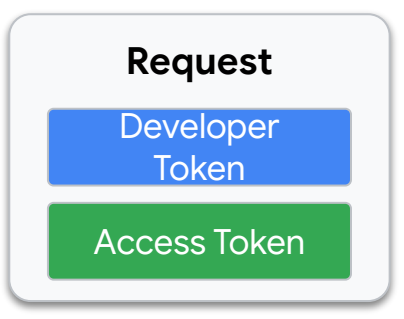

#### Required Credentials: Developer Token

● Account agnostic credential to connect your app to the Google Ads API

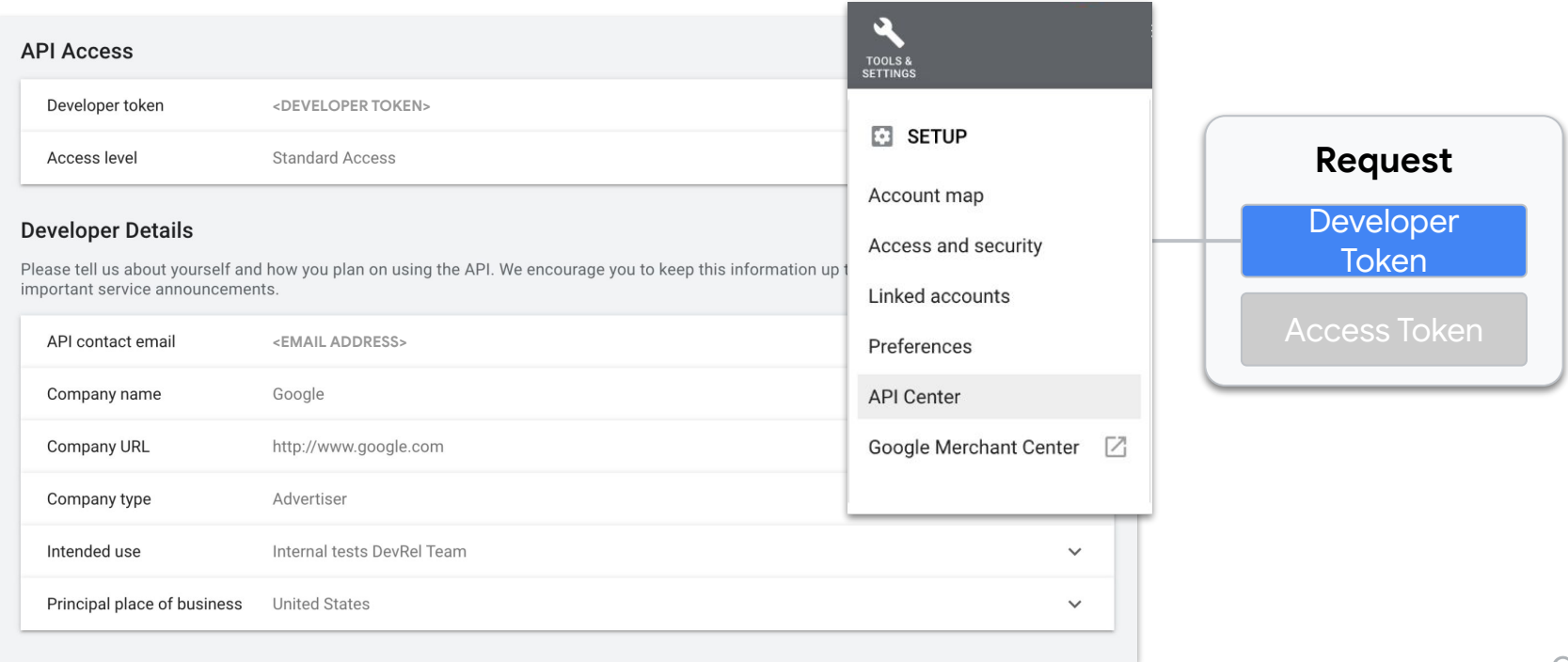

#### Required Credentials: Access Token

● Credential to grant temporary access to a specific account (typically last 1 hour)

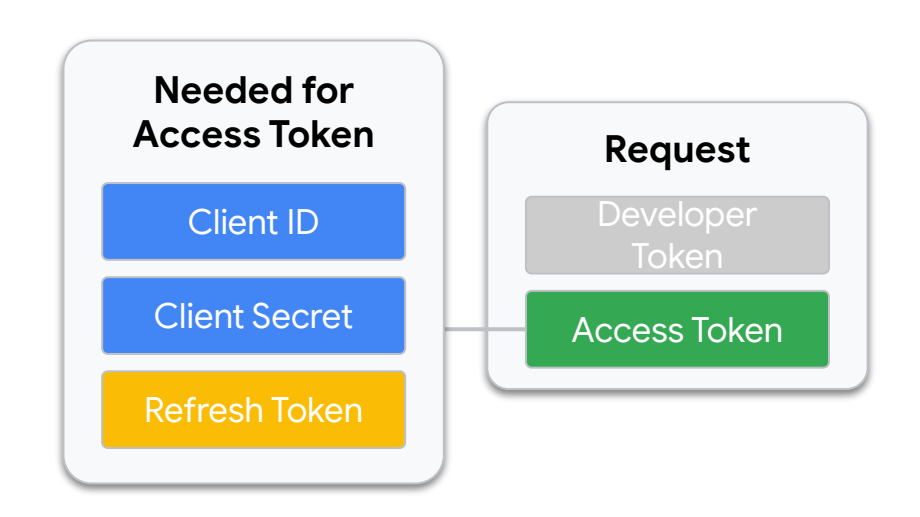

Proprietary + Confidential

#### Required Credentials: Client ID & Client Secret

● Credentials for a specific Google Cloud account

#### **Google Cloud Console\***

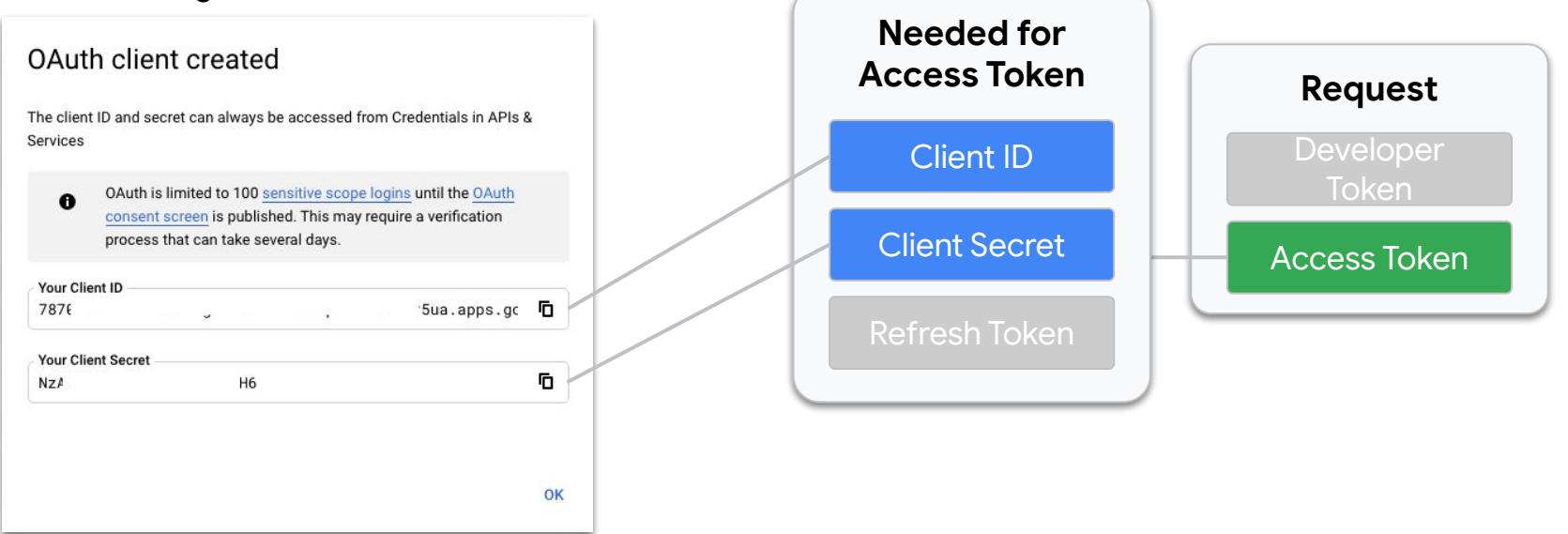

\* The Google Ads API must be [enabled](https://developers.google.com/google-ads/api/docs/oauth/cloud-project#enable_the_in_your_project) on the Google Cloud Project

#### Required Credentials: Refresh Token

● Credential to generate new Access Tokens

#### **Example Refresh Token Flow**

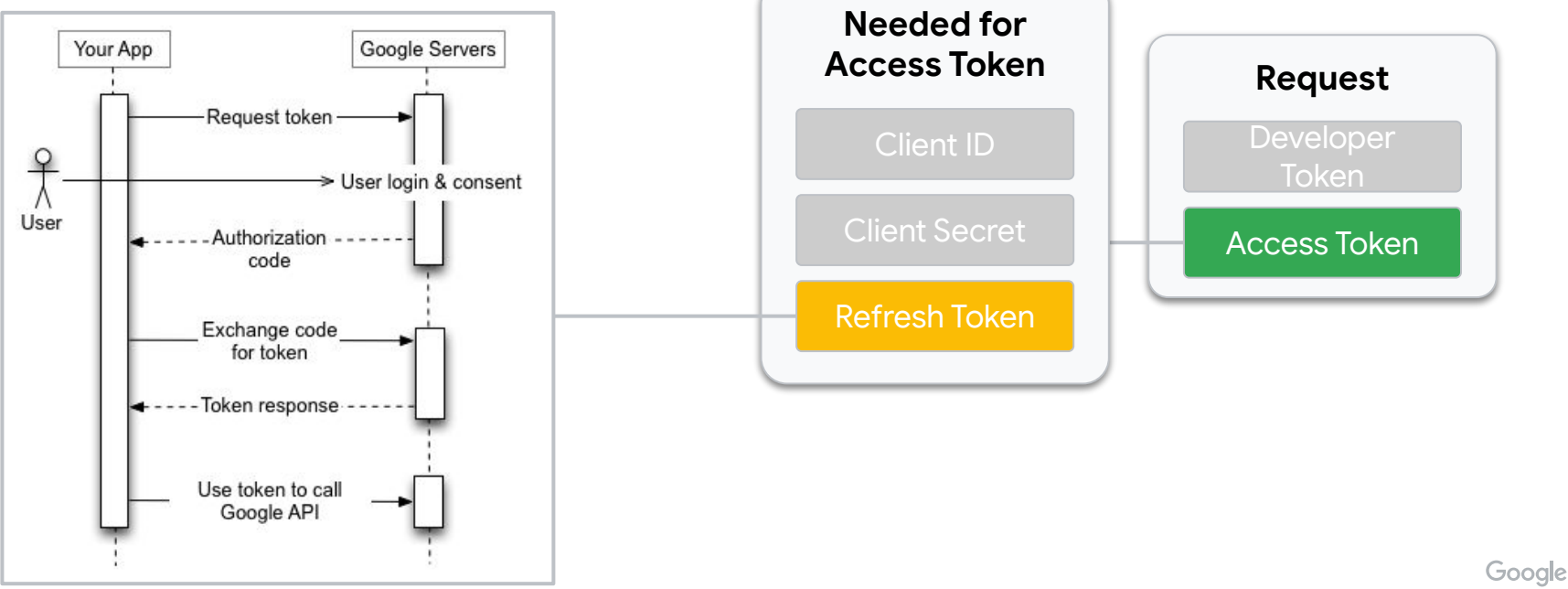

#### Required Credentials: Refresh Token

● Client ID and Client Secret also used to generate a refresh token

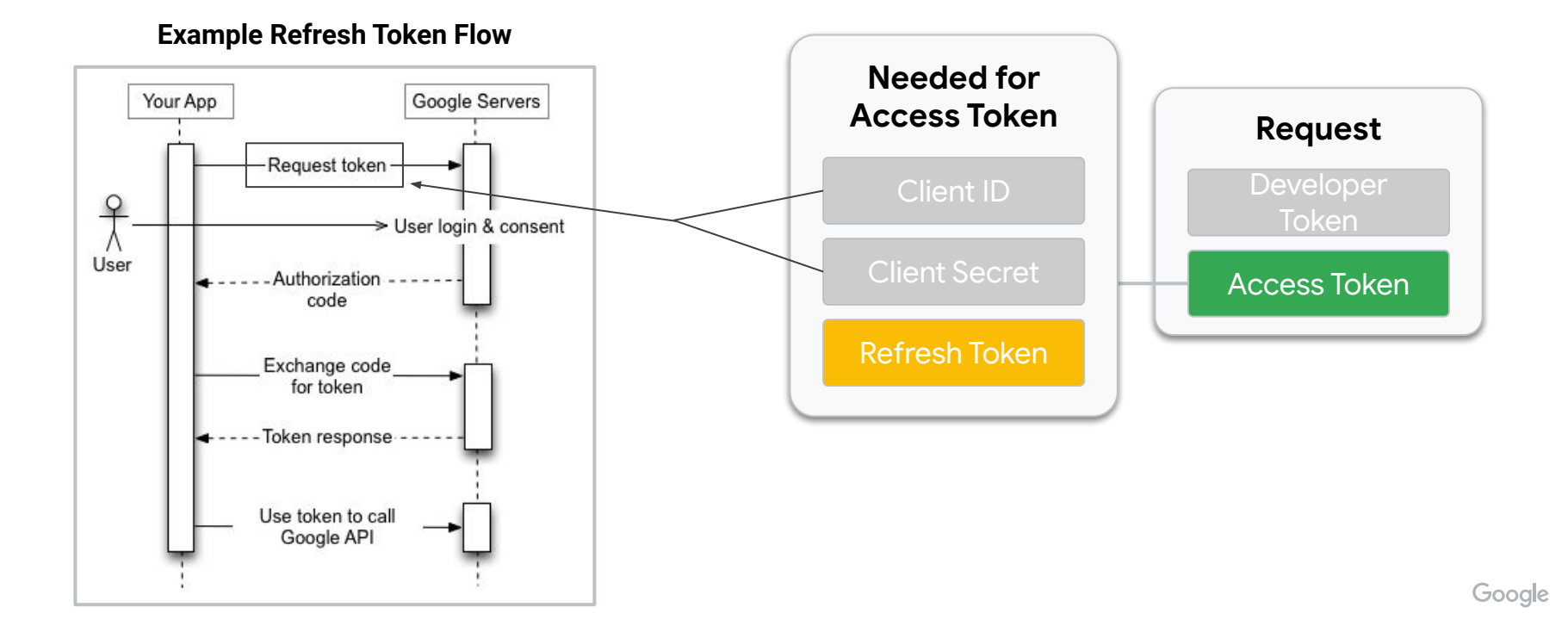

#### **1. Create a Developer Token**

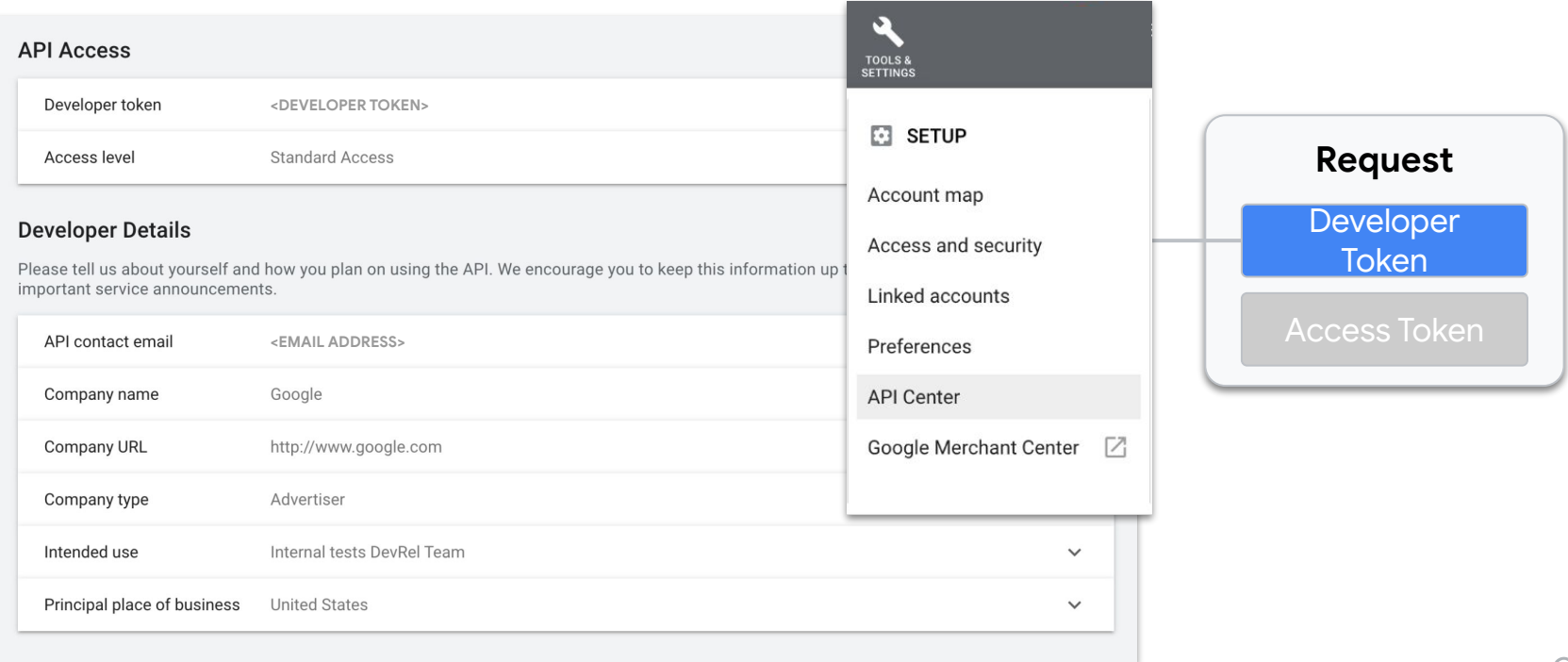

- 1. Create a Developer Token
- 2. Obtain Client ID and Client Secret from configured Google Cloud Project
	- a. Create a [Google Cloud Project](https://console.developers.google.com/project)

#### **b. Enable the Google Ads API in your project in the [API Library](https://console.developers.google.com/apis/library)**

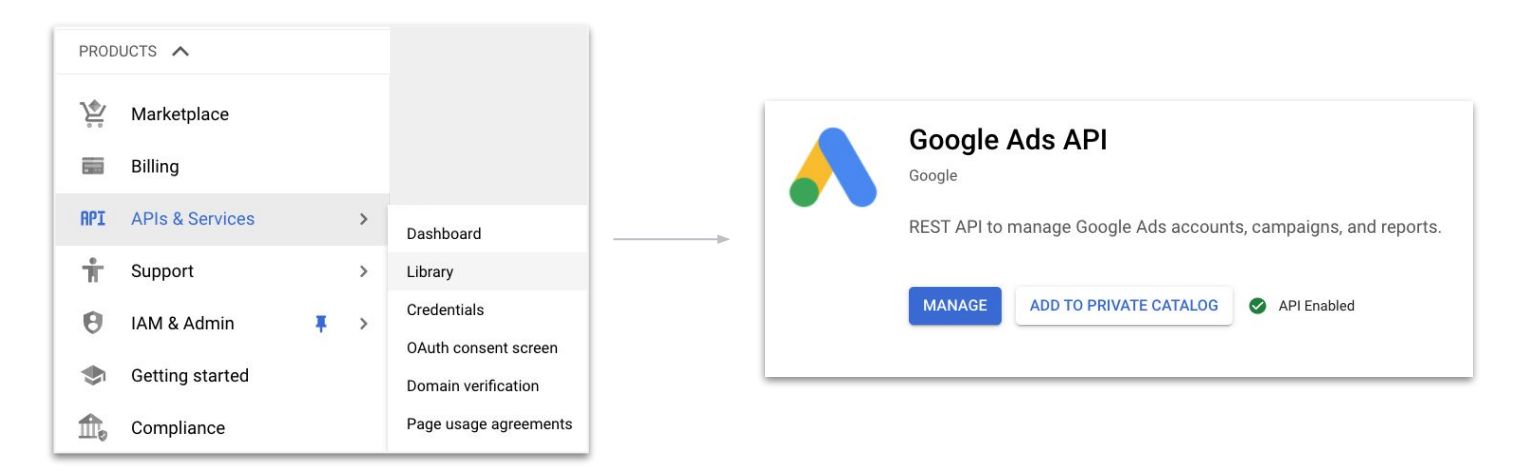

- 1. Create a Developer Token
- 2. Obtain Client ID and Client Secret from configured Google Cloud Project
	- a. Create a [Google Cloud Project](https://console.developers.google.com/project)
	- b. Enable the Google Ads API in your project in the [API Library](https://console.developers.google.com/apis/library)

**c. Create a Client ID and Client Secret**

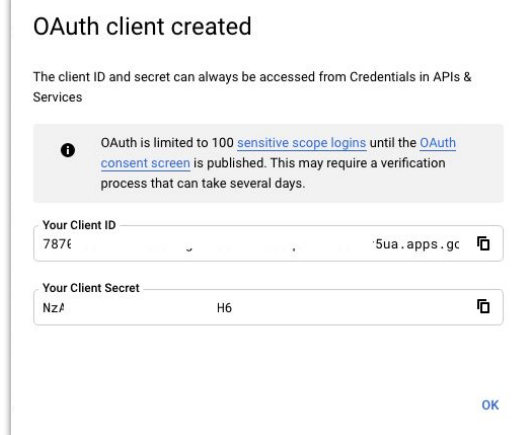

- 1. Create a Developer Token
- 2. Obtain Client ID and Client Secret from configured Google Cloud Project
	- a. Create a [Google Cloud Project](https://console.developers.google.com/project)
	- b. Enable the Google Ads API in your project in the [API Library](https://console.developers.google.com/apis/library)
	- c. Create a Client ID and Client Secret
- **3. Generate a Refresh Token**

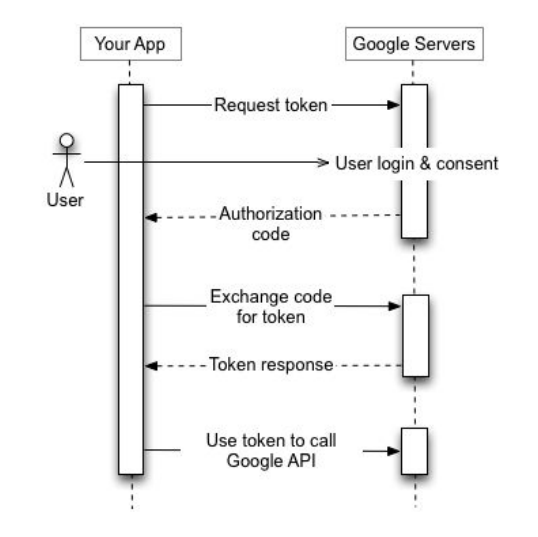

- 1. Create a Developer Token
- 2. Obtain Client ID and Client Secret from configured Google Cloud Project
	- a. Create a [Google Cloud Project](https://console.developers.google.com/project)
	- b. Enable the Google Ads API in your project in the [API Library](https://console.developers.google.com/apis/library)
	- c. Create a Client ID and Client Secret
- 3. Generate a Refresh Token
- **4. Generate an Access Token**

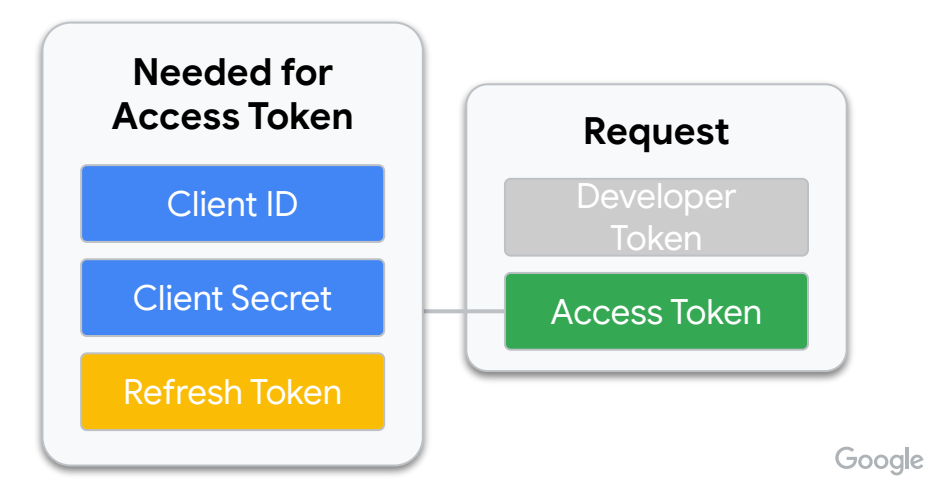

- 1. Create a Developer Token
- 2. Obtain Client ID and Client Secret from configured Google Cloud Project
	- a. Create a [Google Cloud Project](https://console.developers.google.com/project)
	- b. Enable the Google Ads API in your project in the [API Library](https://console.developers.google.com/apis/library)
	- c. Create a Client ID and Client Secret
- 3. Generate a Refresh Token

**4. Generate an Access Token**

**Note: client libraries handle this for you provided a valid refresh token**

- 1. Create a Developer Token
- 2. Obtain Client ID and Client Secret from configured Google Cloud Project
	- a. Create a [Google Cloud Project](https://console.developers.google.com/project)
	- b. Enable the Google Ads API in your project in the [API Library](https://console.developers.google.com/apis/library)
	- c. Create a Client ID and Client Secret
- 3. Generate a Refresh Token
- **4. Generate an Access Token**

#### **cURL Request to Generate an Access Token**

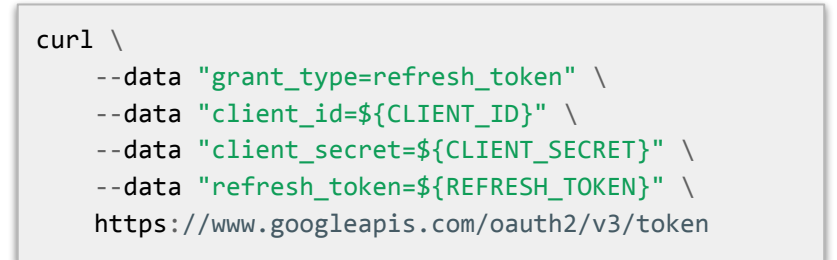

- 1. Create a Developer Token
- 2. Obtain Client ID and Client Secret from configured Google Cloud Project
	- a. Create a [Google Cloud Project](https://console.developers.google.com/project)
	- b. Enable the Google Ads API in your project in the [API Library](https://console.developers.google.com/apis/library)
	- c. Create a Client ID and Client Secret
- 3. Generate a Refresh Token
- 4. Generate an Access Token
- **5. Make an authenticated request**

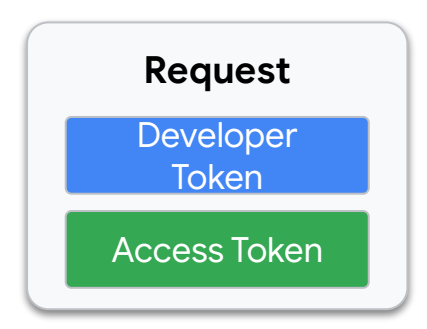

### Account Access

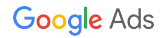

### Wait... How is Account Access Actually Determined?

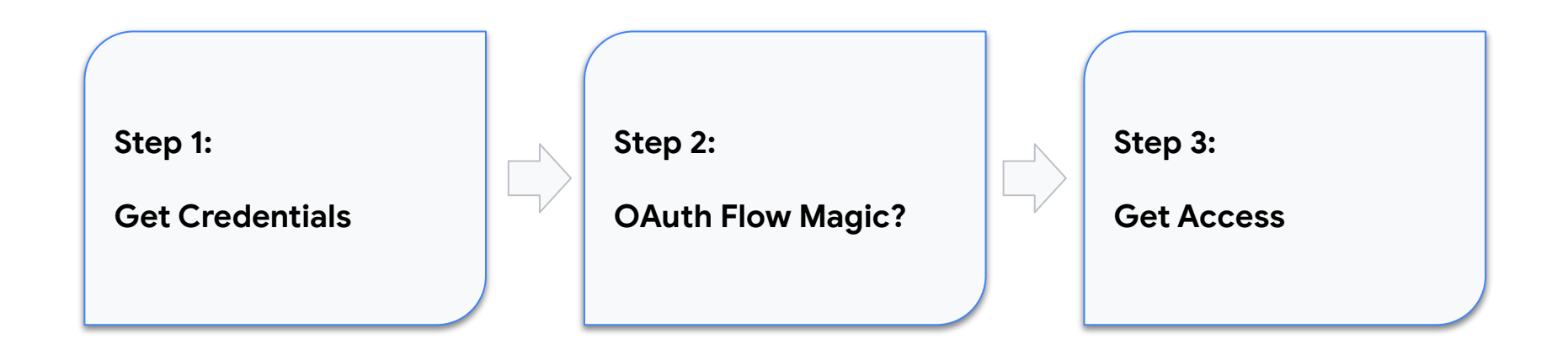

### Wait... How is Account Access Actually Determined?

**Step 2:**

**OAuth Flow Magic?**

#### User Login & Consent

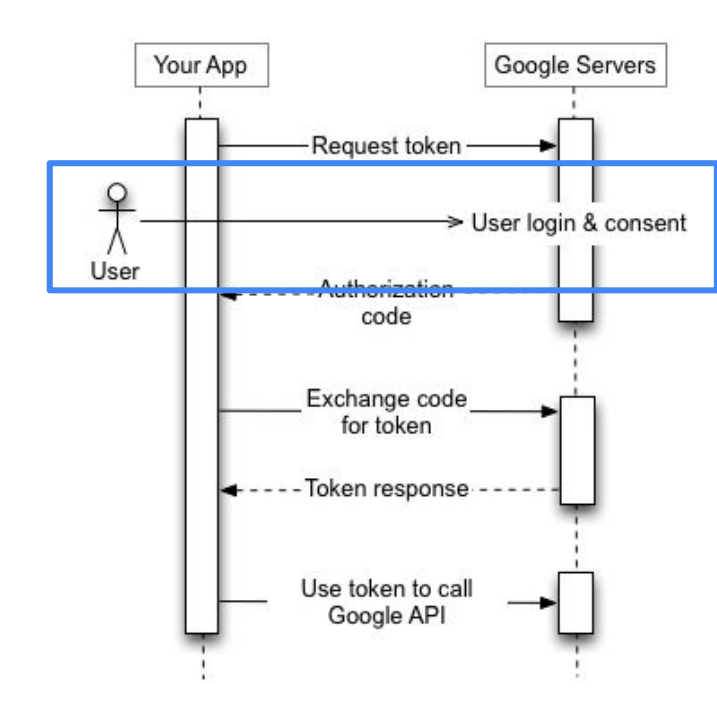

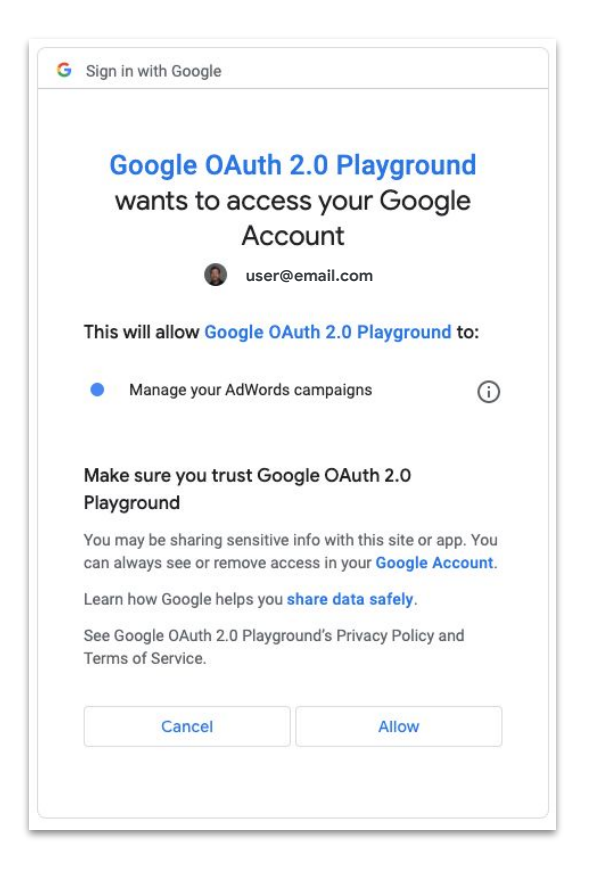

#### User Login & Consent

*The permissions that an access token has are directly tied to the*

*permissions that email has on the Google Ads account.*

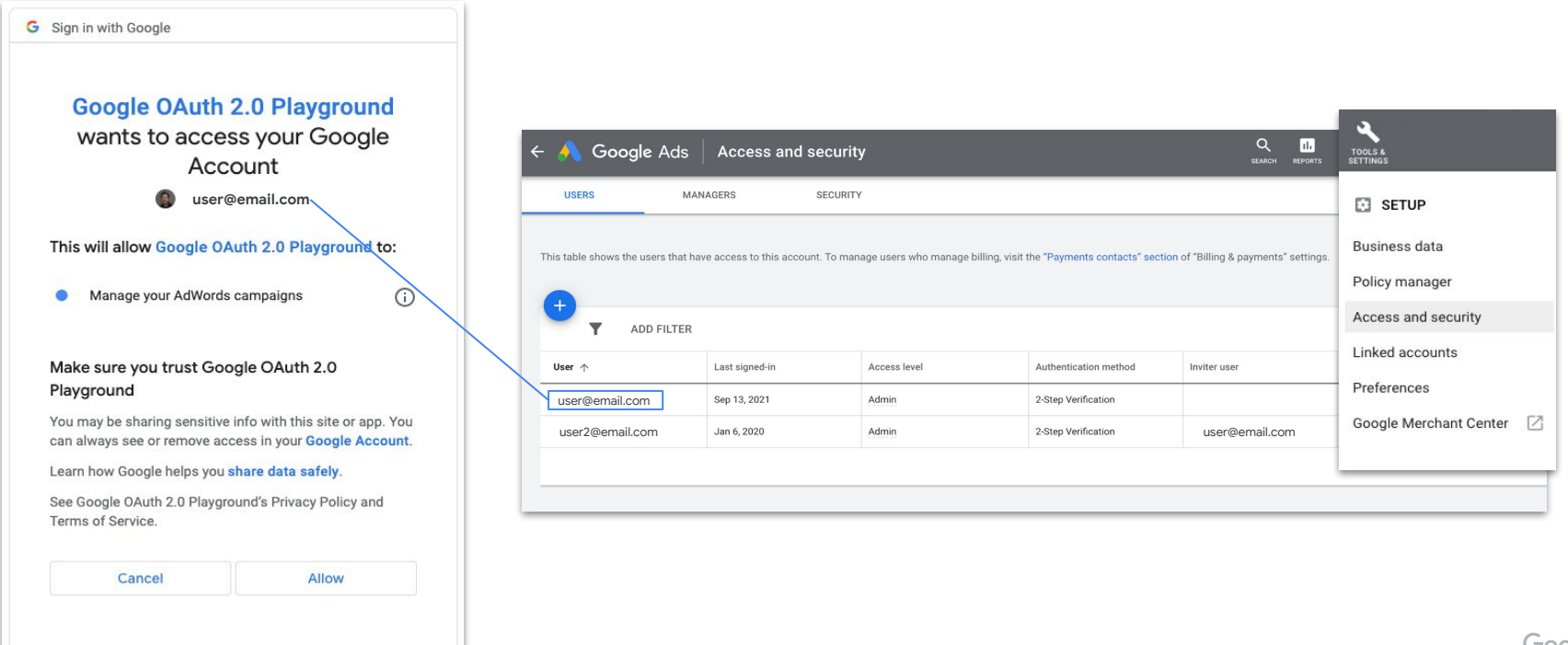

Proprietary + Confidential

#### User Login & Consent

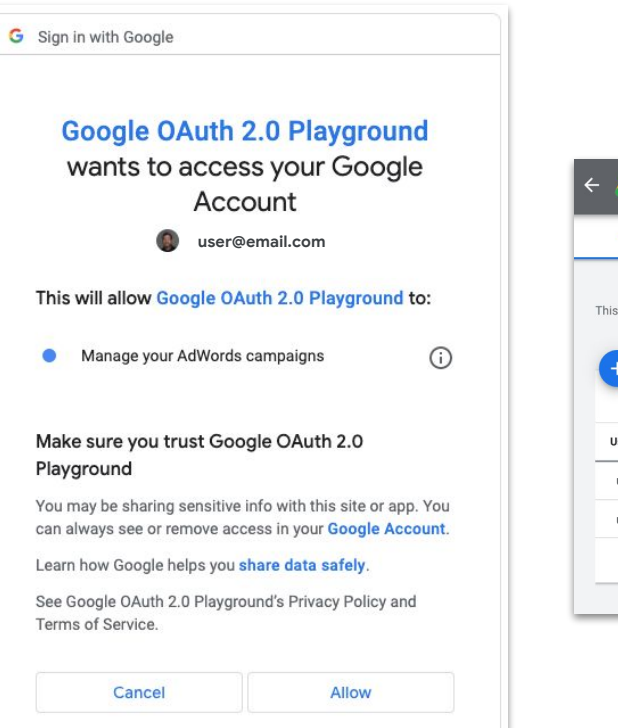

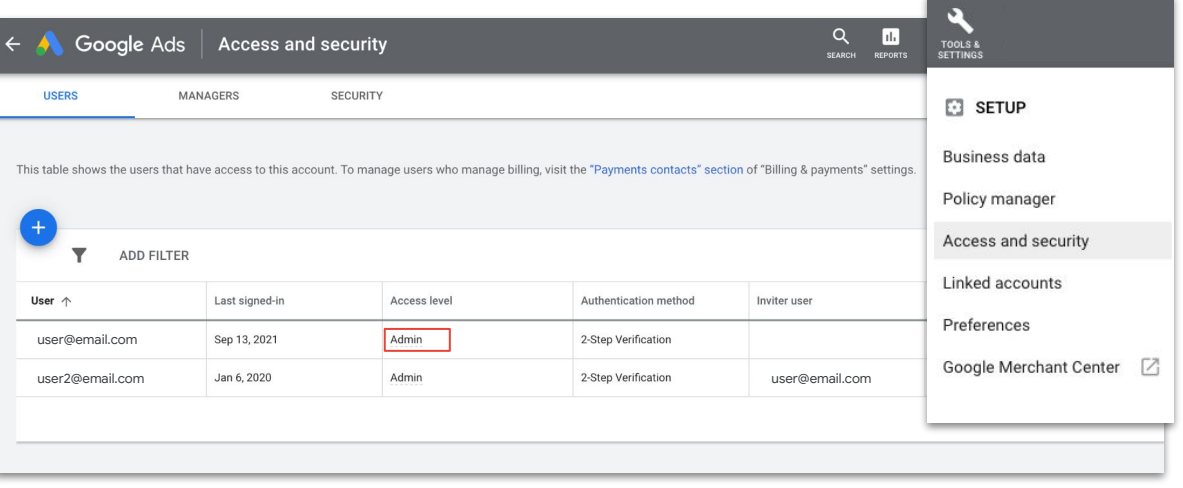

#### User Login & Consent

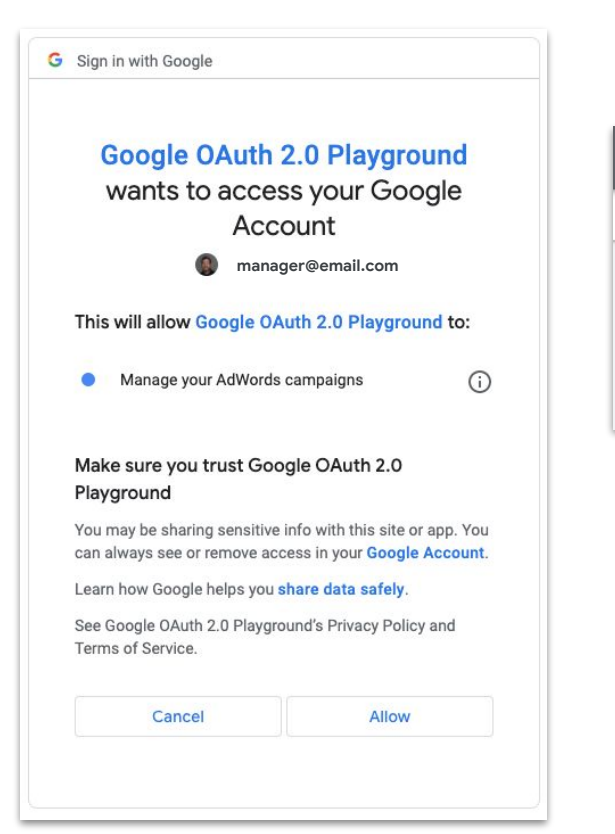

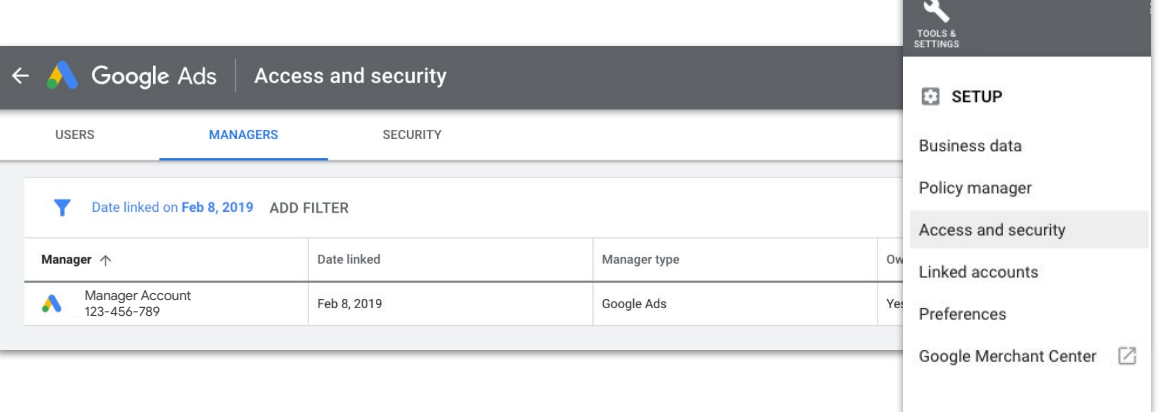

● Users on Manager accounts can also authenticate to make requests on behalf of client accounts using the [login-customer-id](https://developers.google.com/google-ads/api/docs/concepts/call-structure#cid) request header

## **OAuth2 Flows**

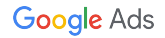

### **OAuth2 Flows**

- Three types of OAuth2 "flows"
	- Desktop app flow (preferred)
	- Web app flow
	- Service account flow
- Client libraries provide utilities to make this easier for desktop and web app flows
	- [Desktop application flow](https://developers.google.com/google-ads/api/docs/samples/authenticate-in-desktop-application)
	- [Web application flow](https://developers.google.com/google-ads/api/docs/samples/authenticate-in-web-application)

### **Desktop App Flow (Recommended)**

- Choose this app type if...
	- You're managing all of your Google Ads accounts using a single top level manager account
	- You're a first-time user, or want to get started quickly with the simplest setup
	- Your app will only authenticate Google users from one machine

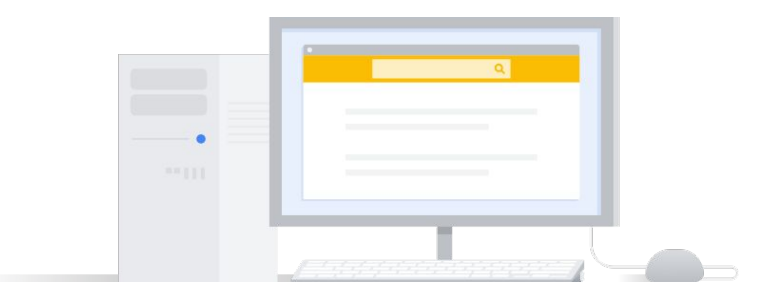

### Web App Flow

- Choose this app type if...
	- You want to authenticate as a user who can grant permission to your app to access their Google Ads account data
	- You want to easily generate multiple authorization credentials, to manage third-party accounts for example
	- Your app requires callback URLs, which are not supported in the desktop app flow

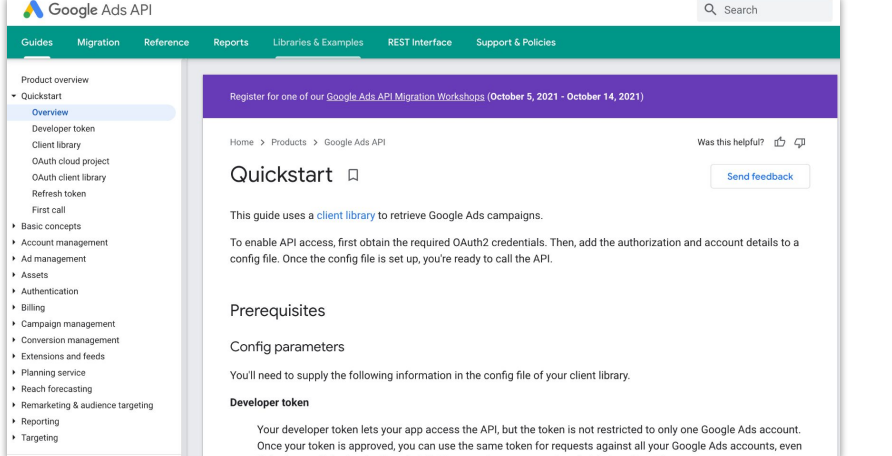

#### **[Authentication Guide](https://developers.google.com/google-ads/api/docs/oauth/overview) Authentication Guide Authentication Guide**

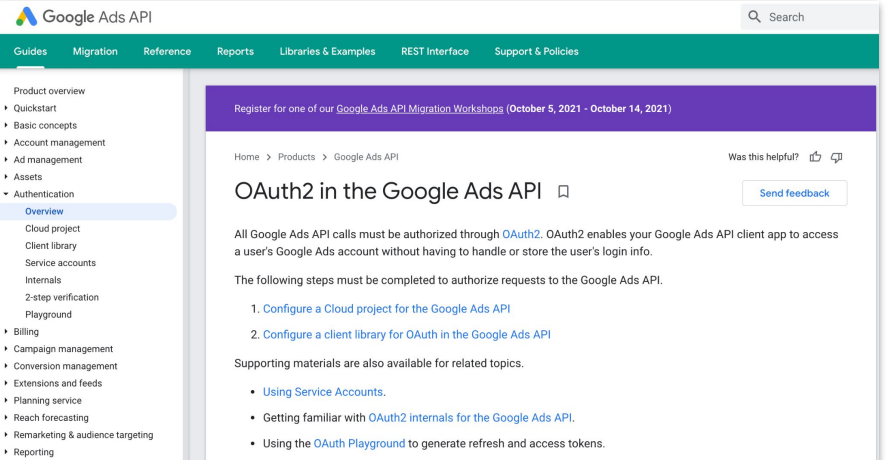

#### Thanks for Listening

- We welcome your feedback at [googleadsapi-support@google.com](mailto:googleadsapi-support@google.com)
- Check out the full Authentication & Authorization [playlist](https://www.youtube.com/playlist?list=PLKByxjzUC-N-68D8YyEhFcOvBFRcLAmY5) for related content
- See more episodes on our [YouTube channel](https://www.youtube.com/channel/UCgCvgLpbHZFjH-7MAJNgWBQ)

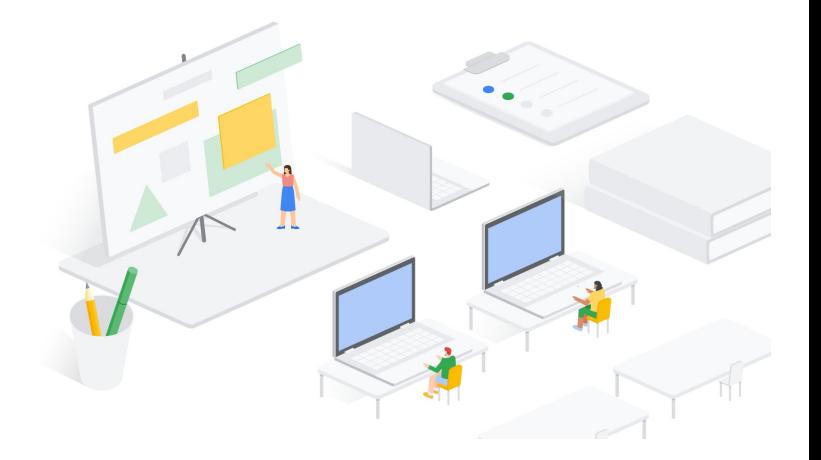